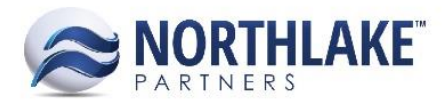

# **2018.08.03 RELEASE NOTES**

# **CONTENTS**

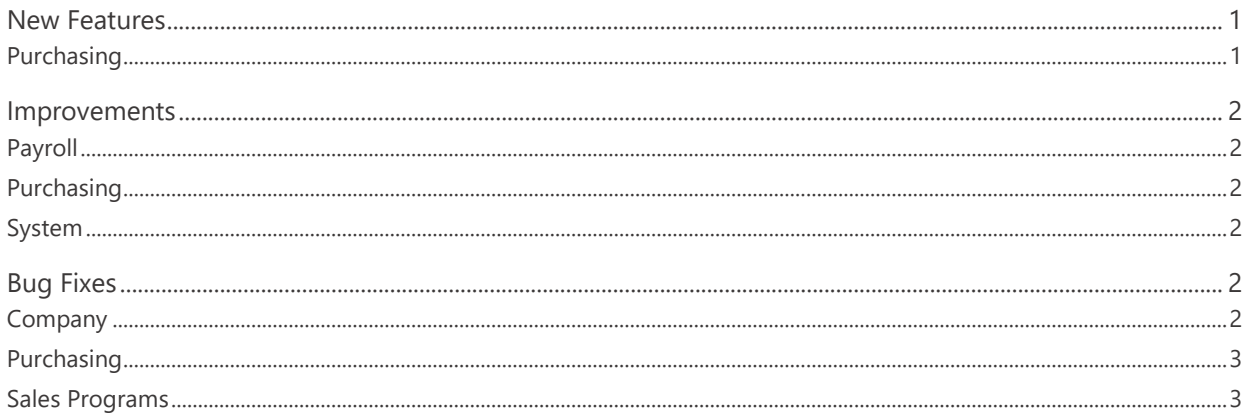

# <span id="page-0-0"></span>**New Features**

## <span id="page-0-1"></span>**Purchasing**

#### **NS-3515 Added an Application/Payment Hold to AP Invoices and Credit Memos**

A new feature was added to allow the user to place AP Invoices and Credit Memos on hold. A new property 'Pmt./Apply Hold' was added to the AP Invoice and Credit Memo Record View Properties tab. This allows users to place the invoices on payment hold preventing it from displaying in the list of transactions when doing a check run or when applying documents. Users will not be able to place Invoices on hold that are part of an open check batch, a message will be displayed notifying the user. Users will not be able to place Invoices and Credit Memos on hold that have already been fully settled, a message will be displayed notifying the user.

Users can also place Invoices / Credit Memos on hold via the Mass Update tool from the AP Invoice, Invoice Lines List Views and Inquiries, and the Vendor History Inquiry. Invoices and Credit Memos in New, Approved, Ready to Post or Posted statuses can be placed on hold via the Mass Update tool. A message will be displayed if users try to add a hold to transactions with a status of Void or Replaced. These List Views and Inquiries was updated to add the 'Pmt./Apply Hold' column. The column is not part of the System view.

The Vendor Balances page was updated to add a new column 'On Hold'. This column will show the total dollar amount of Invoices/Credit Memos that are on hold.

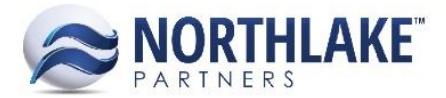

# <span id="page-1-0"></span>**Improvements**

## <span id="page-1-1"></span>**Payroll**

#### **NS-3400 Added New, Edit, and Delete buttons to the Payroll Master Files Security Groups**

Added the ability for users to be able to manage security on the Crew, Department, and Position master files in the Payroll module to allow users to grant 'Full Rights', 'Read Only' or 'No Rights' to use the New, Edit and Delete buttons as required. This can be setup in System: Security Groups and editing the Payroll module forms.

#### **NS-3401 Added Direct Labor to Payroll Crew Master File**

A new column 'Direct Labor' was added to the Payroll Crew master file with control level security added to this column. Security for this column can be setup in System: Security Groups and editing the Payroll: Grid Column – Direct Labor control.

#### <span id="page-1-2"></span>**Purchasing**

#### **NS-3526 Added Attributes as Additional Columns to the Vendor List View**

Vendor attributes have been added as columns to the Vendor List View. These columns will be displayed whether they are assigned to Vendors or not and are not part of the System View.

## <span id="page-1-3"></span>**System**

#### **NS-3518 Removed the Broker Data Access Tab and Preference**

The 'Enable Broker Data Access' preference and the Broker Data Access tab in System > Data Access Groups has been removed since Broker Data Access is now deprecated.

# <span id="page-1-4"></span>**Bug Fixes**

#### <span id="page-1-5"></span>**Company**

#### **NS-3517 Fixed Issue with Message Queue Pop Up**

Due to a bug, when users received a message queue pop up, the Review and Ignore links were not always visible. The issue is now fixed.

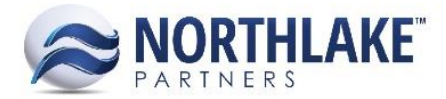

# <span id="page-2-0"></span>**Purchasing**

#### **NS-3547 Fixed Vendor List Duplicates when Required Attributes not Filled**

Due to a bug, when there were two required Vendor attributes and only one was filled, the Vendor record was displayed twice in the Vendor List View. The issue is now fixed.

#### <span id="page-2-1"></span>**Sales Programs**

#### **NS-3551 Fixed On-Invoice and Promotions Sales Programs to Save with Negative Rates**

Due to a bug, an error message was displayed when an On-Invoice or Promotions Sales Program record was saved with a negative rate. The issue is now fixed, and On-Invoice and Promotions type programs can be saved with negative rates.